## **BSc in Telecommunications Engineering**

**TEL3214 Computer Communication Networks** 

# Lecture 10 Network Security

Eng Diarmuid O'Briain, CEng, CISSP

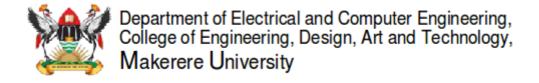

## Copyright © 2017 Diarmuid Ó Briain

Permission is granted to copy, distribute and/or modify this document under the terms of the GNU Free Documentation License, Version 1.3 or any later version published by the Free Software Foundation; with no Invariant Sections, no Front-Cover Texts, and no Back-Cover Texts. A copy of the license is included in the section entitled "GNU Free Documentation License".

# **Table of Contents**

| 1. | LA  | AB EXERCISE                                    | 5  |
|----|-----|------------------------------------------------|----|
| 2. | NE  | ETWORK SECURITY AND PENETRATION TESTING        | 8  |
|    | 2.1 | PENETRATION TESTING STEPS                      | 8  |
| 3. | KA  | ALI LINUX                                      | 10 |
|    | 3.1 | ROOT USER                                      | 10 |
|    | 3.2 | SYSTEM UPDATE                                  | 10 |
| 4. | IN  | FORMATION GATHERING AND ANALYSIS               | 11 |
|    | 4.1 | FIERCE                                         | 11 |
|    | 4.2 | NMAP                                           | 12 |
|    | 4.3 | USE NMAP ANONYMOUSLY                           | 12 |
|    | 4.4 | ZENMAP                                         | 16 |
| 5. | ٧U  | JLNERABILITY DETECTION AND EXPLOITATION        | 17 |
|    | 5.1 | OPENVAS                                        | 17 |
|    | 5.2 | METASPLOIT                                     | 22 |
|    | 5.3 | ARMITAGE                                       | 24 |
|    | 5.4 | TESTING WEB SERVERS AND WEB APPLICATIONS       | 28 |
|    | 5.5 | NIKTO                                          | 28 |
|    | 5.6 | OPEN WEB APPLICATION SECURITY PROJECT (OWASP)1 | 29 |
|    | 5.7 | OWASP ZED ATTACK PROXY (ZAP)                   | 29 |
|    | 5.8 | REPORTING                                      | 31 |
| 6. | DE  | ETECTION SYSTEMS                               | 32 |
|    | 6.1 | P0F                                            | 32 |
|    | 6.2 | PORT SCAN ATTACK DETECTOR (PSAD)               | 33 |
|    | 6.3 | PASSIVE ASSET DETECTION SYSTEM (PADS)          | 36 |
| 7. | SL  | JMMARY                                         | 36 |
| 8. | LA  | AB EXERCISE                                    | 36 |
|    |     |                                                |    |

This page is intentionally blank

## 1. Lab Exercise

Using the Kali Linux image provided install *VirtualBox*, build the *.ova* image, install and run.

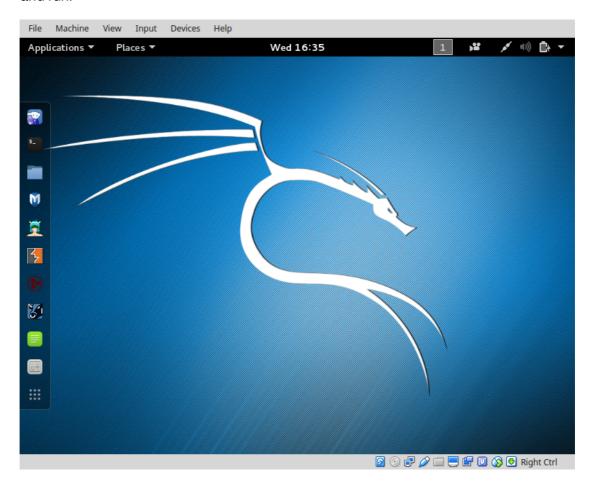

Login to the image with the default root username (*root*) and password (*toor*).

Run up a shell and confirm connectivity with the Internet.

```
root@kali:~# ip addr
1: lo: <LOOPBACK,UP,LOWER_UP> mtu 65536 qdisc noqueue state UNKNOWN
group default
    link/loopback 00:00:00:00:00 brd 00:00:00:00:00:00
    inet 127.0.0.1/8 scope host lo
        valid_lft forever preferred_lft forever
    inet6 ::1/128 scope host
        valid_lft forever preferred_lft forever
2: eth0: <BROADCAST,MULTICAST,UP,LOWER_UP> mtu 1500 qdisc pfifo_fast
state UP group default qlen 1000
    link/ether 08:00:27:1a:02:bd brd ff:ff:ff:ff
    inet 10.0.2.15/24 brd 10.0.2.255 scope global dynamic eth0
        valid_lft 86044sec preferred_lft 86044sec
    inet6 fe80::a00:27ff:fe1a:2bd/64 scope link
        valid_lft forever preferred_lft forever
```

The IP Address is assigned by Network Address Translation (NAT) to the VM. It is possible to bridge the VM Ethernet interface (eth0) with the active interface on the host to get an IP address from the real world Dynamic Host Configuration Protocol (DHCP) Server.

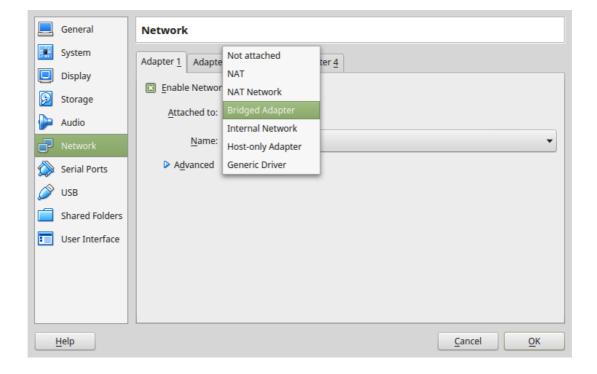

Whichver system is used the Internet Protocol (IP) Packet InterNet Groper (PING) test to the main google nameserver at 8.8.8.8 should elicit a response.

```
root@kali:~# ping -c3 8.8.8.8
PING 8.8.8.8 (8.8.8.8) 56(84) bytes of data.
64 bytes from 8.8.8.8: icmp_seq=1 ttl=63 time=307 ms
64 bytes from 8.8.8.8: icmp_seq=2 ttl=63 time=462 ms
64 bytes from 8.8.8.8: icmp_seq=3 ttl=63 time=298 ms
--- 8.8.8.8 ping statistics ---
3 packets transmitted, 3 received, 0% packet loss, time 2003ms
rtt min/avg/max/mdev = 298.745/356.467/462.706/75.217 ms
root@kali:~#
```

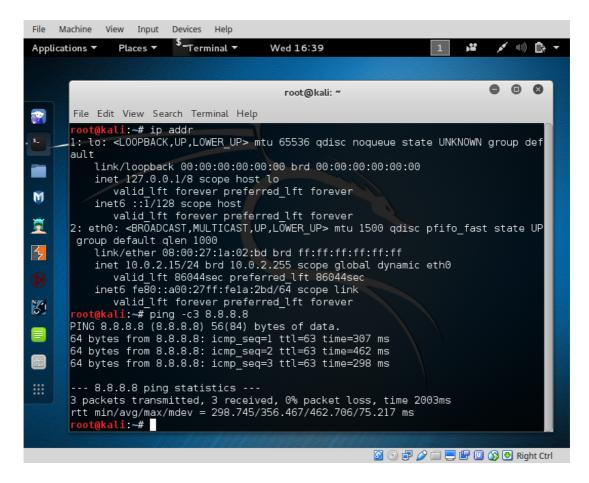

## 2. Network Security and Penetration testing

**Penetration testing** (also called **pen-testing**) is the practice of testing a computer system, network or Web application to find vulnerabilities that an attacker could exploit.

It is a proactive and authorised attempt to evaluate the security of an IT infrastructure by safely attempting to exploit system vulnerabilities, including OS, service and application flaws, improper configurations, and even risky end-user behaviour.

## 2.1 Penetration testing steps

## 2.1.1 Planning and Preparation

A kick-off meeting with the client to discuss in detail the scope and the overall objective of the pen-test. A clear objective is essential for the pen-test. Typical objective is to demonstrate that exploitable vulnerabilities do in fact exist with the organisation computing and network infrastructure. As part of the scoping identify:

- · Timing and duration allowed for the pen-tests
- · Personnel involved
- Are staff being informed of the tests?
- Network and Computers involved
- Operational requirements during the pen-test
- How the results are to be presented at the conclusion of the test.

After this scoping meeting the pen-testers need to develop a **Penetration Test Plan** which should be shared with the client company. It must include:

- The detailed test plan itself. What tests are to be performed and on what.
- A Confidentiality statement that is signed by both the pen-testers and the client.
- A clear **Acceptance sign-off sheet** that the **Penetration Test Plan** is acceptable to the client and affords legal protection to the pen-testers.

Remember the pen-testers are actually conducting tests that are deemed illegal and therefore require the indemnity of the Acceptance sign-off from the client company.

#### 2.1.2 Information Gathering and Analysis

Gathering of as much information as possible as a reconnaissance is essential.

- What does the network look like?
- What devices are on the network?
- Who works at the company?
- · What does the organogram of the company look like?

#### 2.1.3 Vulnerability detection

Once a picture of the target organisation has been compiled a scan of vulnerabilities is the next step.

#### 2.1.4 Penetration attempt

Once a list of vulnerabilities have been identified and logged it is time to attempt a penetration. Identifying the best targets from the machines showing vulnerability is important particularly if the time given is short. Identifying the juicy targets may be as simply as looking at the machine names as it is a habit of IT personnel to use functional names like MAILSVR or FTPSERVER etc...

Define the list of machines that are to be given special additional treatment. Try password cracking tools, dictionary, brute force and hybrid attacks.

#### 2.1.5 Analysis and Reporting

A detailed report must be furnished to the client at the conclusion of the tests. It should include:

- A summary of successful penetration tests.
- A list of all information gathered during the pen-test.
- A complete list and description of vulnerabilities found (including on machines not singled out for a penetration attempt).
- A suggested list of next steps to close the vulnerabilities and increase security at the client company.

#### 2.1.6 Tidy up

During the pen-testing a detailed list of steps taken should be maintained. On the conclusion of the testing the pen-testers work with the client staff ensure that the steps have not left and residual issues, like entries in configuration files, new users or groups etc..

#### 3. Kali Linux

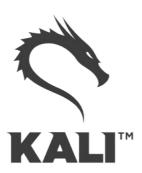

The GNU/Linux operating system includes a vast array of tools for each step of the pentesting activity. All of the tools described here can be installed on any GNU/Linux distribution. Kali Linux, derived from Debian GNU/Linux is a distribution specifically designed for digital forensics and penetration testing. It is maintained and funded by Offensive Security Ltd. Kali Linux comes pre-installed with over 600 penetration-testing programs.

#### 3.1 Root user

GNU/Linux distributions generally recommend the use of a non-privileged account while running the system and use a utility like *sudo* when and if escalation of privileges is required. As Kali Linux is a security and auditing platform it contains tools that can only be ran under root privileges and therefore the root account is used. As a result care should be taken and is not the GNU/Linux distribution for Linux beginners.

## 3.2 System update

Before looking at any of the programs it is important to perform a update of the system.

```
root@kali:~# apt-get update
Get:1 http://security.kali.org sana/updates InRelease [11.9 kB]
Get:2 http://http.kali.org sana InRelease [20.3 kB]
Get:3 http://http.kali.org sana-proposed-updates InRelease [14.1 kB]
Get:4 http://security.kali.org sana/updates/main Sources [74.5 kB]
Get:5 http://http.kali.org sana/main Sources [9,089 kB]
Ign http://security.kali.org sana/updates/contrib Translation-en_US
. . . .
Ign http://http.kali.org sana-proposed-updates/non-free Translation-en
Fetched 22.7 MB in 1min 41s (222 kB/s)
Reading package lists... Done
root@kali:~# apt-get dist-upgrade
```

## 4. Information Gathering and Analysis

One of the oldest tools and still one of the most effective for security administration is the Network exploration tool and security / port scanner (*nmap*) tool. This is a shell based network exploration and security auditing tool. It has a sister tool *zenmap* that gives it a graphical interface.

#### 4.1 Fierce

Fierce is a lightweight scanner that helps locate non-contiguous IP space and host-names against specified domains. It is used as a pre-cursor to *nmap* as it requires knowledge of the IP already. It locates likely targets both inside and outside a corporate network. Because it uses DNS primarily you will often find miss-configured networks that leak internal address space. That's especially useful in targeted malware.

```
root@kali:~# fierce -dns adomain.com
DNS Servers for adomain.com:
     ns2.adomain.com
     ns1.adomain.com
Trying zone transfer first...
     Testing ns2.adomain.com
           Request timed out or transfer not allowed.
     Testing ns1.adomain.com
            Request timed out or transfer not allowed.
Unsuccessful in zone transfer (it was worth a shot)
Okay, trying the good old fashioned way... brute force
Checking for wildcard DNS...
      ** Found 97919448768.adomain.com at 68.95.161.145.
     ** High probability of wildcard DNS.
Now performing 2280 test(s)...
68.95.161.6
                 unix.adomain.com
68.95.161.93
                 mx.adomain.com
68.95.161.92
                 mx.adomain.com
68.95.161.237
                 www.adomain.com
Subnets found (may want to probe here using nmap or unicornscan):
     68.95.161.0-255 : 4 hostnames found.
     176.58.111.0-255 : 1 hostnames found.
Done with Fierce scan: http://ha.ckers.org/fierce/
Found 4 entries.
Have a nice day.
```

## 4.2 nmap

Network Mapper (*nmap*) is an open source tool for network exploration and security auditing. It forms the basis for most of the other tools that are used for penetration testing and scanning. Open a GNU/Linux distribution install *nmap* and *zenmap* as follows. On Kali Linux this step is unnecessary as it is already pre-installed.

```
cedat:~$ sudo apt-get install nmap zenmap xprobe
```

Run *nmap* against a target IP address

- -p <port ranges>: Only scan specified ports
- -Pn: Treat all hosts as online, skip host discovery

If you want to record the scan simply pipe to a file, or if you also want to see the output to the screen as well as record use the *tee* utility in the bash shell.

```
root@kali:~# nmap -Pn 192.168.89.1 | tee /tmp/nmap-output.txt

Starting Nmap 6.40 ( http://nmap.org ) at 2015-11-03 11:41 EAT

Nmap scan report for 192.168.89.1

Host is up (0.00086s latency).

Not shown: 65530 closed ports

PORT STATE SERVICE

21/tcp open ftp

22/tcp open ssh

23/tcp open telnet

80/tcp open http

2000/tcp open cisco-sccp

8291/tcp open unknown
```

Nmap done: 1 IP address (1 host up) scanned in 6.00 seconds

## 4.3 Use nmap anonymously

For anonymous use of *nmap* it is possible to do so using 'The Onion Router (*TOR*) and *ProxyChains*. ProxyChains redirects TCP connections through proxy servers

cedat:~\$ sudo apt-get install tor proxychains

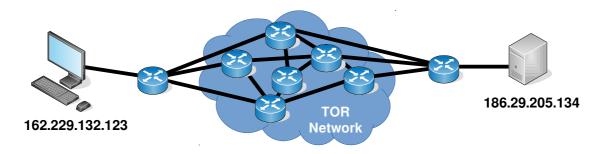

Here is an Nmap scan thorugh a proxy chain via the TOR network. Some additional options here:

-sT: TCP connect scan, instead of writing raw packets as most other scan types
do, Nmap asks the underlying OS to establish a connection with the target
machine and port by issuing the connect system call. This more exactly
simulates what network enables applications would do. Bacically Nmap is
making use of the OS own Berkeley Socket API.

```
cedat:~$ proxychains nmap -Pn -sT -p 22,80 186.29.205.134
ProxyChains-3.1 (http://proxychains.sf.net)
Starting Nmap 6.40 ( http://nmap.org ) at 2015-11-04 22:07 EAT
|S-chain|-<>-127.0.0.1:9050-<><>-186.29.205.134:80-<><>-0K
|S-chain|-<>-127.0.0.1:9050-<><>-186.29.205.134:22-<><>-0K
Nmap scan report for 186.29.205.13
Host is up (0.61s latency).
PORT STATE SERVICE
22/tcp open ssh
80/tcp open http
```

Adding an additional option to detect the OS.:

• **-sV**: Enable version detection. It can be used to help differentiate the truly open ports from the filtered ones.

Attempt at SSH connection using user root failed but as it passed through the TOR network the attempt was anonymous.

```
cedat:~$ proxychains ssh root@186.29.205.134
```

```
ProxyChains-3.1 (http://proxychains.sf.net)
|S-chain|-<>-127.0.0.1:9050-<><-186.29.205.134:22-<><-OK
root@186.29.205.134's password:
Permission denied, please try again.
root@186.29.205.134's password:
Permission denied, please try again.
root@186.29.205.134's password:
Permission denied (publickey, password).
```

On the server that the compromise attempt occurred check the authentication logs.

```
root@ece:~# tail /var/log/auth.log
```

```
Nov 4 19:09:26 ece sshd[1146]: Failed password for root from 207.244.70.35 port 45909 ssh2

Nov 4 19:09:33 ece sshd[1146]: Failed password for root from 207.244.70.35 port 45909 ssh2

Nov 4 19:09:40 ece sshd[1146]: Failed password for root from 207.244.70.35 port 45909 ssh2

Nov 4 19:09:40 ece sshd[1146]: Connection closed by 207.244.70.35 [preauth]

Nov 4 19:09:40 ece sshd[1146]: PAM 2 more authentication failures; logname= uid=0 euid=0 tty=ssh ruser= rhost=207.244.70.35 user=root
```

Note the IP Address from where the attempted connection originated, it is not from the actual source 162.229.132.123 but from 207.244.70.35 which is the edge of the TOR at that time for that connection.

http://www.ipaddress-finder.com

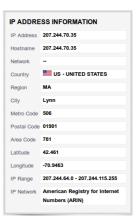

#### 4.3.1 SSH Public Key as possible Identifier in TOR

One thing to consider however about making SSH connections through the TOR network is that by default the connection will attempt to authenticate using your public key first. If you have one and this has been made public then it could be an identifier if in the unlikely but possible even that someone is capturing the connection. To remove this possibility create a new public key first specify it in the SSH connection:

```
cedat:~$ ssh-keygen
Generating public/private rsa key pair.
Enter file in which to save the key (/home/ece/.ssh/id_rsa): id_rsa_ANONY
Enter passphrase (empty for no passphrase):
Enter same passphrase again:
Your identification has been saved in id_rsa_ANONY.
Your public key has been saved in id_rsa_ANONY.pub.
The key fingerprint is:
bc:34:b1:23:fd:5a:f2:4b:d9:88:af:70:f7:d6:39:a2
The key's randomart image is:
+--[ RSA 2048]----+
       0 0
       . S
       0 * +
       . = B .. .
       0.0 +
        o.E+.. .
```

[preauth]

ProxyChains-3.1 (http://proxychains.sf.net)

|S-chain|-<>-127.0.0.1:9050-<><>-186.29.205.134:22-<><>-0K

#### cedat:~\$ proxychains ssh -i /home/ece/.ssh/id\_rsa\_ANONY root@186.29.205.134

root@176.58.111.237's password: **BADPASS** Permission denied, please try again. root@176.58.111.237's password: **GOODPASS** Linux www 4.1.5-x86\_64-linode61 #7 SMP Mon Aug 24 13:46:31 EDT 2015 x86\_64 The programs included with the Debian GNU/Linux system are free software; the exact distribution terms for each program are described in the individual files in /usr/share/doc/\*/copyright. Debian GNU/Linux comes with ABSOLUTELY NO WARRANTY, to the extent permitted by applicable law. Last login: Mon Nov 9 03:20:34 2015 from 160.242.131.178 root@ece:~# tail /var/log/auth.log Nov 10 09:46:10 ece sshd[21706]: Failed password for root from 43.229.53.25 port 11978 ssh2 Nov 10 09:46:12 ece sshd[21706]: Failed password for root from 43.229.53.25 port 11978 ssh2 Nov 10 09:46:12 ece sshd[21706]: Received disconnect from 43.229.53.25: 11:

Nov 10 09:46:12 ece sshd[21706]: PAM 2 more authentication failures; logname= uid=0 euid=0 tty=ssh ruser= rhost=43.229.53.25 user=root

uid=0 euid=0 tty=ssh ruser= rhost=43.229.53.25 user=root Nov 10 09:46:13 ece sshd[21708]: pam\_unix(sshd:auth): authentication failure;

logname= uid=0 euid=0 tty=ssh ruser= rhost=43.229.53.25 user=root Nov 10 09:46:15 ece sshd[21708]: Failed password for root from 43.229.53.25 port 28216 ssh2

Nov 10 09:46:17 ece sshd[21708]: Failed password for root from 43.229.53.25 port 28216 ssh2

Nov 10 09:46:19 ece sshd[21708]: Failed password for root from 43.229.53.25 port 28216 ssh2

Nov 10 09:46:19 ece sshd[21708]: Received disconnect from 43.229.53.25: 11: [preauth]

Nov 10 09:46:19 ece sshd[21708]: PAM 2 more authentication failures; logname= uid=0 euid=0 tty=ssh ruser= rhost=43.229.53.25 user=root

Each time the source is a different address as the exit point from TOR changes.

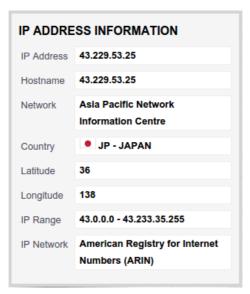

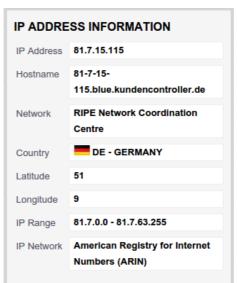

## 4.4 zenmap

**zenmap** is a very useful tool. It gives a graphical interface to **nmap** and is an easy way to sort through the multitude of options within the parent tool.

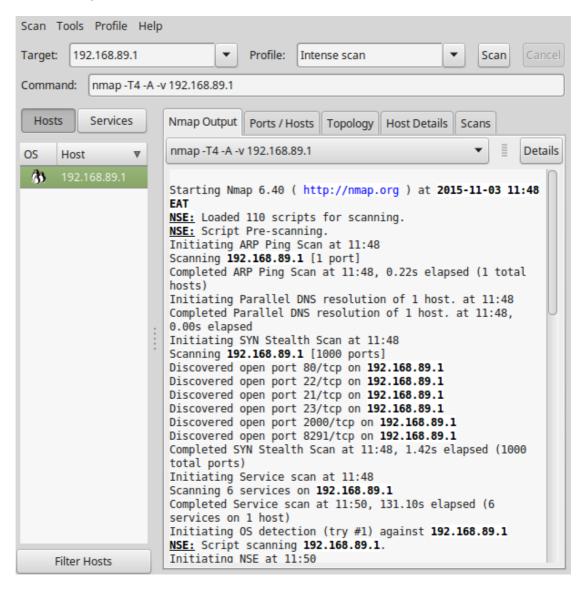

## 5. Vulnerability Detection and Exploitation

## 5.1 OpenVAS

The Open Vulnerability Assessment System (*OpenVAS*) is a GNU General Public License (GNU GPL) framework of several services and tools offering a comprehensive and powerful vulnerability scanning and vulnerability management solution.

The actual security scanner is accompanied with a daily updated feed of Network Vulnerability Tests (NVTs), over 35,000 in total.

#### 5.1.1 Create an OpenVAS SSL Certificate

Create an OpenVAS SSL Certificate.

```
root@kali:/# openvas-mkcert -f

Creation of the OpenVAS SSL Certificate
```

This script will now ask you the relevant information to create the SSL certificate of OpenVAS.

Note that this information will \*NOT\* be sent to anybody (everything stays local), but anyone with the ability to connect to your OpenVAS daemon will be able to retrieve this information.

```
CA certificate life time in days [1460]:
Server certificate life time in days [365]:
Your country (two letter code) [DE]: UG
Your state or province name [none]:
Your location (e.g. town) [Berlin]: Kampala
Your organization [OpenVAS Users United]: Makerere
```

Congratulations. Your server certificate was properly created.

The following files were created:

Press [ENTER] to exit

```
Certification authority:
    Certificate = /var/lib/openvas/CA/cacert.pem
    Private key = /var/lib/openvas/private/CA/cakey.pem

OpenVAS Server :
    Certificate = /var/lib/openvas/CA/servercert.pem
    Private key = /var/lib/openvas/private/CA/serverkey.pem
```

#### 5.1.2 client certificate file of OpenVAS Manager

Create an SSL client certificate with the -i option to install client certificates for use with OpenVAS manager.

```
root@kali:/# openvas-mkcert-client -i
This script will now ask you the relevant information to create the SSL
client certificates for OpenVAS.
Client certificates life time in days [365]:
Your country (two letter code) [DE]: UG
Your state or province name [none]:
Your location (e.g. town) [Berlin]: Kampala
Your organization [none]: Makerere
Your organizational unit [none]:
We are going to ask you some question for each client certificate.
If some question has a default answer, you can force an empty answer by
entering a single dot '.'
******
Client certificates life time in days [365]:
Country (two letter code) [UG]:
State or province name []:
Location (e.g. town) [Kampala]:
Organization [Makerere]:
Organization unit []:
e-Mail []:
Generating RSA private key, 4096 bit long modulus
e is 65537 (0x10001)
You are about to be asked to enter information that will be incorporated
into your certificate request.
What you are about to enter is what is called a Distinguished Name or a DN.
There are quite a few fields but you can leave some blank
For some fields there will be a default value,
If you enter '.', the field will be left blank.
Country Name (2 letter code) [DE]:State or Province Name (full name) [Some-
State]:Locality Name (eg, city) []:Organization Name (eg, company) [Internet
Widgits Pty Ltd]:Organizational Unit Name (eg, section) []:Common Name (eg,
your name or your server's hostname) []:Email Address []:Using configuration
from /tmp/openvas-mkcert-client.9696/stdC.cnf
Check that the request matches the signature
Signature ok
The Subject's Distinguished Name is as follows
countryName
                  :PRINTABLE:'UG'
localityName
                   :ASN.1 12: 'Kampala'
                   :ASN.1 12:'Makerere'
organizationName
commonName
                    :ASN.1 12:'om'
Certificate is to be certified until Nov 2 11:13:51 2016 GMT (365 days)
Write out database with 1 new entries
Data Base Updated
```

#### 5.1.3 OpenVAS User

Create an OpenVAS User and Password with Admin rights.

```
root@kali:/# openvasmd --create-user=MyOpenVASuser --role=Admin
User created with password '9cecf166-8cd0-4d31-9e09-3fe13c48eca0'.
root@kali:/# openvasmd --user=MyOpenVASuser --new-password=MyOpenVASpass
```

## 5.1.4 OpenVAS setup

As an initial step on the first occasion to run OpenVAS run the setup tool. This script synchronises with the OpenVAS collection of Network Vulnerability Tests (NVTs). As it needs to upload all the NVTs on record this can take some time.

```
root@kali:~# openvas-setup
```

Once up and running it is important to regularly sync with the OpenVAS NVT database. To carry out that task:

```
root@kali:~# openvas-nvt-sync
```

#### 5.1.5 Checking the OpenVAS installation

The OpenVAS installation can be checked and any problems fixed. When all is OK it should give an OK message.

```
root@kali:/# openvas-check-setup
It seems like your OpenVAS-8 installation is OK.
```

#### 5.1.6 Run OpenVAS

Start the OpenNAS server.

```
root@kali:~# openvas-start
Starting OpenVas Services
```

At this stage the OpenVAS manager, scanner, and Greenbone Security Assistant (*GSAD*) services should be listening:

```
-a All, -n Numeric, -t TCP, -p Program
```

#### 5.1.7 Using the web client

Note the webclient will only work to https:// not http://

https://127.0.0.1:9392

Use the Username and Password created above.

Username: MyOpenVASuser Password: MyOpenVASpass

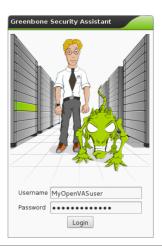

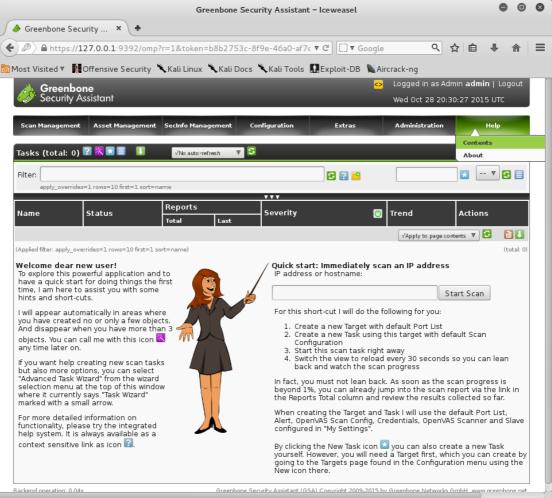

- Define a target and click Start Scan.
- You don't need to even wait for the scan to complete before looking at it.

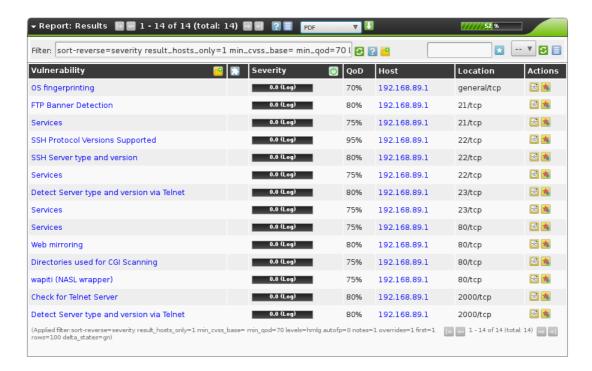

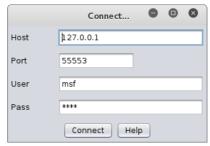

More detailed information can be gained from individual findings.

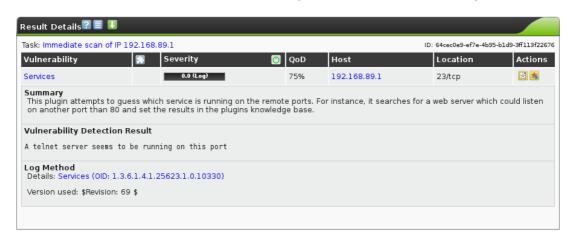

#### 5.1.8 Stopping OpenVAS

To stop the OpenNAS server.

root@kali:~# openvas-stop

## 5.2 Metasploit

*metasploit* is a penetration testing framework from Rapid7 that enables you to find, exploit, and validate vulnerabilities.

```
root@kali:~# service postgresql start
root@kali:~# msfdb init
A database appears to be already configured, skipping initialization
```

It is important to update the Metasploit database regularly. There are typically updates weekly.

```
root@kali:~# msfupdate
[*]
[*] Attempting to update the Metasploit Framework...
[*]

[*] Checking for updates via the APT repository
[*] Note: expect weekly(ish) updates using this method

[*] No updates available
```

Control of Metasploit is through the *msfconsole*.

#### root@kali:~# msfconsole

```
########
  #
 #
 # #######
   ###
      #### ##
       ### ###
      ####
         ###
    ########
       ###
  #########
       #####
 ###########
       ######
 ######## ##########
  #####
     ########
  ###
     #########
  ######
     #############
  # # ### # ##
  ##
  http://metasploit.pro
```

Metasploit uses modules which are in effect other security tools like *OpenVAS* and *Nessus*.

```
msf > load openvas
[*] Welcome to OpenVAS integration by kost and averagesecurityguy.
[*]
[*] OpenVAS integration requires a database connection. Once the
[*] database is ready, connect to the OpenVAS server using openvas_connect.
[*] For additional commands use openvas_help.
[*]
[*] Successfully loaded plugin: OpenVAS
msf >
```

Each module has its own particular command line to manipulate it and establish a scan.

```
msf > openvas_help
 [*] openvas help
                                                                                                            Display this help
 [*] openvas_debug
                                                                                                           Enable/Disable debugging
[*] openvas_version
                                                                                                       Display the version of the OpenVAS server
[*]
[*] CONNECTION
 [*] ======
[*] openvas_connect
[*] openvas_disconnect
                                                                                                            Connects to OpenVAS
                                                                                                        Disconnects from OpenVAS
[*]
[*] TARGETS
 [*] ======
[*] openvas_target_create
[*] openvas_target_delete
[*] openvas_target list
Create target
Deletes target specified by ID
 [*] openvas_target_list
[*]
 [*] TASKS
[*] =====
[*] openvas_task_create
[*] openvas_task_create
[*] openvas_task_delete
[*] openvas_task_list
[*] openvas_task_list
[*] openvas_task_start
[*] openvas_task_start
[*] openvas_task_stop
[*] openvas_task_stop
[*] openvas_task_pause
[*] openvas_task_resume
[*] openvas_task_resume
[*] openvas_task_resume
[*] openvas_task_resume
[*] openvas_task_resume
[*] openvas_task_resume
[*] openvas_task_resume
[*] openvas_task_resume
[*] openvas_task_resume
[*] openvas_task_resume
[*] openvas_task_resume
[*] openvas_task_resume
[*] openvas_task_resume
[*] openvas_task_resume
[*] openvas_task_resume
[*] openvas_task_resume
[*] openvas_task_resume
[*] openvas_task_resume
[*] openvas_task_resume
[*] openvas_task_resume
[*] openvas_task_resume
[*] openvas_task_resume
[*] openvas_task_resume
[*] openvas_task_resume
[*] openvas_task_resume
[*] openvas_task_resume
[*] openvas_task_resume
[*] openvas_task_resume
[*] openvas_task_resume
[*] openvas_task_resume
[*] openvas_task_resume
[*] openvas_task_resume
[*] openvas_task_resume
[*] openvas_task_resume
[*] openvas_task_resume
[*] openvas_task_resume
[*] openvas_task_resume
[*] openvas_task_resume
[*] openvas_task_resume
[*] openvas_task_resume
[*] openvas_task_resume
[*] openvas_task_resume
[*] openvas_task_resume
[*] openvas_task_resume
[*] openvas_task_resume
[*] openvas_task_resume
[*] openvas_task_resume
[*] openvas_task_resume
[*] openvas_task_resume
[*] openvas_task_resume
[*] openvas_task_resume
[*] openvas_task_resume
[*] openvas_task_resume
[*] openvas_task_resume
[*] openvas_task_resume
[*] openvas_task_resume
[*] openvas_task_resume
[*] openvas_task_resume
[*] openvas_task_resume
[*] openvas_task_resume
[*] openvas_task_resume
[*] openvas_task_resume
[*] openvas_task_resume
[*] openvas_task_resume
[*] openvas_task_resume
[*] openvas_task_resume
[*] openvas_task_resume
[*] openvas_task_resume
[*] openvas_task_resume
[*] openvas_task_resume
[*] openvas_task_resume
[*] openvas_task_resume
[*] openvas_task_resume
[*] openvas_task_resume
[*] openvas_task_resume
[*] openvas_task_resume
[*] openvas_task_
[*] openvas_task_resume_or_start Resumes or starts task specified by ID [*]
 [*] CONFIGS
 [*] openvas_config_list
                                                                                                         Lists scan configurations
 [*]
[*] FORMATS
 [*] =====
[*] openvas_format_list
                                                                                                          Lists available report formats
 [*] REPORTS
[*] ======
[*] openvas_report_list
 [*] openvas_report_download Downloads an OpenVAS report specified by ID
```

## 5.3 Armitage

Armitage is a graphical cyber attack management tool for the Metasploit Framework that visualises targets and recommends exploits. Through *Armitage*, a user may launch scans and exploits, get exploit recommendations, and use the advanced features of the Metasploit Framework.

Before starting *Armitage* the *postgresql* database must be running.

root@kali:~# service postgresql start

If the *Metaspoilt RPC Server* is not running or accepting connections, *armitage* will start it before connecting to it. Simply click **Yes** at the prompt on the issue.

From another shell run armitage.

root@kali:~# armitage

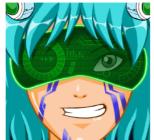

From the menu select:

Hosts → nmap Scan → Quick Scan (OS Detect)

Enter the IP addresses of the hosts that are to be scanned. For example a full range of IP address in the 192.168.89.0/24 subnet.

The system will scan and attempt to detect the Operating System of each using *nmap*. It will display the discovered units in the top right window pane.

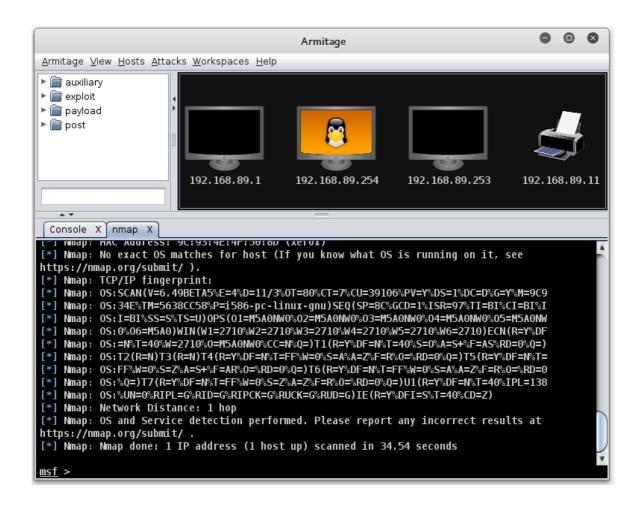

#### 5.3.1 Scanning

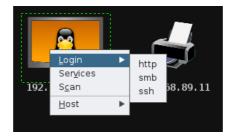

On any of the icons a scan can be carried out by right clicking and selecting *Scan*. Or to perform for all hosts select:

#### Hosts → MSF Scans

When you right click now additional options will appear;

- Services if the device has services running on ports; and
- Login if login style services like SSH, Telnet, FTP or SMB are available.

#### 5.3.2 Attack vectors

To build a set of attack vectors for each device select:

#### Attacks → Find Attacks

That will guery exploits based on the services the scans have discovered.

A new menu will have appeared giving the potential exploit for each service.

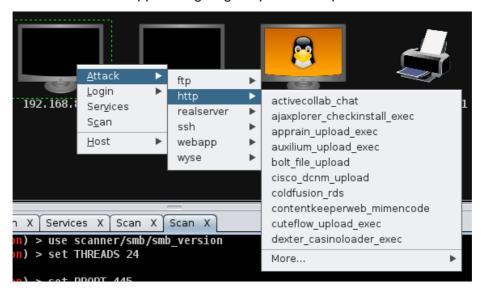

#### 5.3.3 Making the attack

Clicking on any of the potential attacks will give a detailed description of the attack and offer the option to add values like username, password, etc.. Click *Launch* to execute.

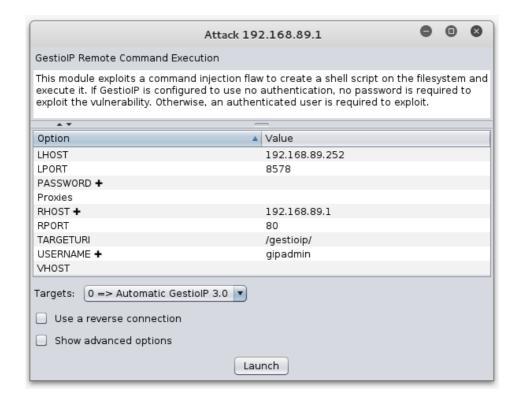

#### 5.3.4 Hail Mary attack

It is possible to flood a target with exploits. This is a clumsy attack and can potentially cause the target to crash.

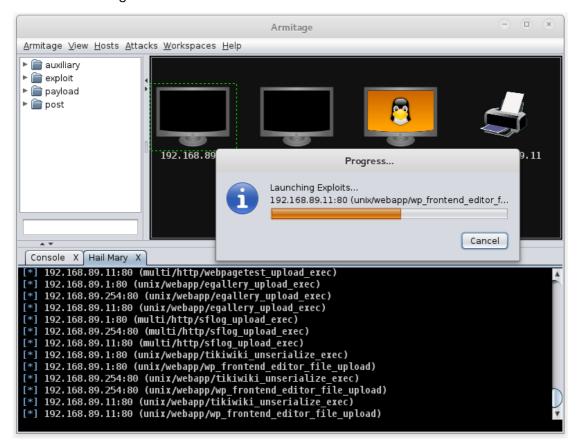

#### 5.3.5 Reporting

To access exploit reports select:

#### View → Reporting

This will give you direct access to the reports for each host as well as offer a the ability to download the reports in *.csv* format for spreadsheets.

| host           | port | state | proto | name           | created_at |               | info                                                     |
|----------------|------|-------|-------|----------------|------------|---------------|----------------------------------------------------------|
| 192.168.89.1   | 21   |       | tcp   | ftp            |            | 1446562557662 | 220 MikroTik FTP server (MikroTik 6.0rc13) ready\x0d\x0a |
| 192.168.89.1   | 22   |       | tcp   | ssh            |            |               | SSH-2.0-ROSSSH                                           |
| 192.168.89.1   | 23   |       | tcp   | telnet         |            |               | MikroTik v6.0rc13\x0aLogin:                              |
| 192.168.89.1   | 80   |       |       | http           |            | 1446562306810 |                                                          |
| 192.168.89.1   | 2000 |       | tcp   | bandwidth-test |            |               | MikroTik bandwidth-test server                           |
| 192.168.89.254 | 22   |       | tcp   | ssh            |            |               | SSH-2.0-OpenSSH_6.6.1p1 Ubuntu-2ubuntu2.3                |
| 192.168.89.254 | 80   |       | tcp   | http           |            |               | Apache/2.4.7 (Ubuntu)                                    |
| 192.168.89.254 | 139  |       | tcp   | netbios-ssn    |            |               | Samba smbd 3.X workgroup: DOBRIAIN-THINKPAD-E550         |
| 192.168.89.254 | 445  |       | tcp   | smb            |            |               | Unix (Samba 4.1.6-Ubuntu)                                |
| 192.168.89.11  | 80   |       | tcp   | http           |            | 1446563548065 | HTTP server ( 302-http://192.168.89.11/index.asp )       |
| 192.168.89.11  | 515  |       | tcp   | printer        |            | 1446562904812 |                                                          |
| 192.168.89.11  | 631  |       | tcp   | ipp            |            | 1446562904836 |                                                          |
| 192.168.89.11  | 9100 |       | tcp   | jetdirect      |            | 1446562904854 |                                                          |

## 5.4 Testing Web Servers and Web Applications

#### 5.5 Nikto

This is a shell utility to scan web servers for known vulnerabilities.

#### 5.5.1 Install and update Nikto

Install *nikto* and before use it is important to update the plugins and databases directly from *cirt.net*.

root@kali:~# nikto -update

```
+ Retrieving 'db_tests'
+ Retrieving 'db_variables'
+ Retrieving 'db_tests'
+ Retrieving 'db_outdated'
+ Retrieving 'db_server_msgs'
+ Retrieving 'nikto_robots.plugin'
+ Retrieving 'nikto_cookies.plugin'
+ Retrieving 'db_favicon'
+ Retrieving 'CHANGES.txt'
```

### 5.5.2 Running Nikto

Here is an example running the test against a host.

```
root@kali:~# nikto -host 192.168.89.1
```

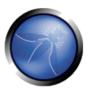

## 5.6 Open Web Application Security Project (OWASP)<sup>1</sup>

OWASP is an open community dedicated to enabling organisations to conceive, develop, acquire, operate, and maintain applications that can be trusted. All of the OWASP tools, documents, forums, and chapters are free and open to anyone interested in improving application security.

## 5.7 OWASP Zed Attack Proxy (ZAP)

The OWASP ZAP is an integrated penetration testing tool for finding vulnerabilities in web applications.

It can be used by developers and function test engineers to carry out penetration testing to identify and close vulnerabilities on their web developments.

root@kali:~# zaproxy

Found Java version 1.7.0\_79 Available memory: 2021 MB Setting jvm heap size: -Xmx512m

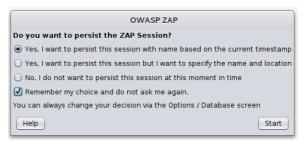

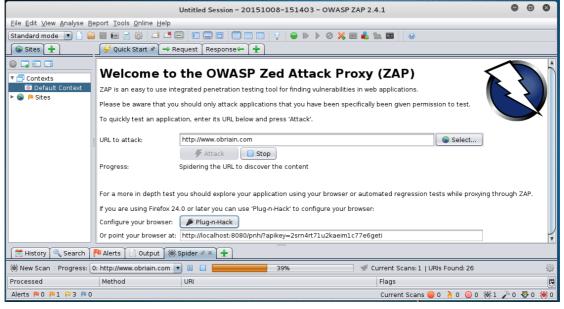

<sup>1</sup> OWASP https://www.owasp.org

When the attack is complete a list of alerts are displayed for the attack vector and any links spidered from it on the site. For each alert it proposes a solution.

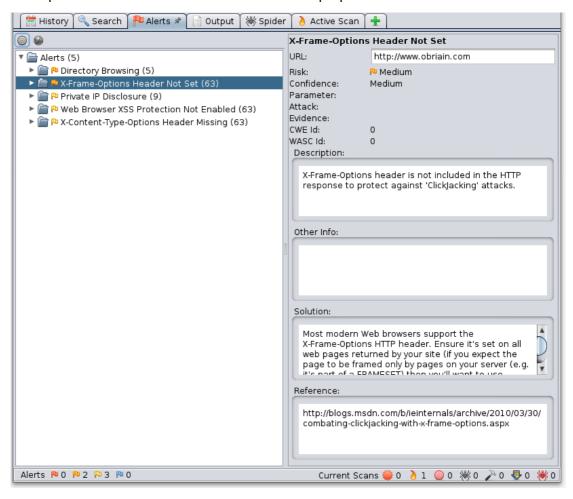

## 5.8 Reporting

Zap has an excellent reporting tool. Simply select Report from the top toolbar and once can be generated in a number of formats. Here is an example of the HTML formatted report.

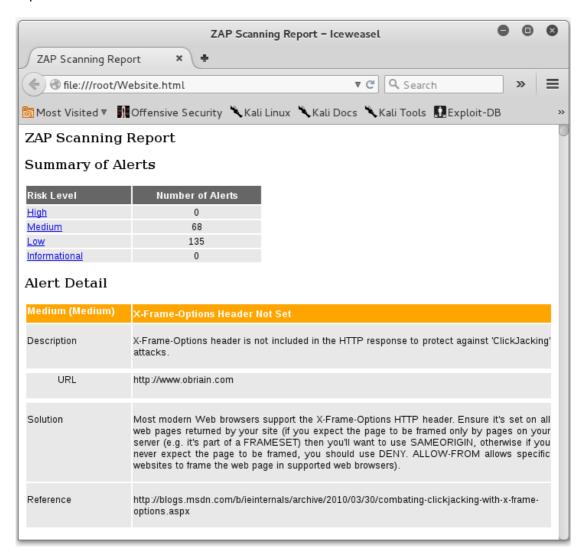

## 6. Detection Systems

## 6.1 p0f

**p0f** is a passive OS fingerprinting tool. **p0f** uses a fingerprinting technique based on analysing the structure of a TCP/IP packet to determine the operating system and other configuration properties of a remote host.

Install **p0f** on a server as follows:

```
cedat:~$ sudo p0f -i eth0 -do /tmp/p0f-output.txt
```

cedat:~\$ sudo p0f -i eth0 -do /tmp/p0f-output.txt

--- p0f 3.07b by Michal Zalewski <lcamtuf@coredump.cx> ---

Run the p0f server to monitor the Ethernet interface and output results to a file. It runs in daemon mode in the background.

- -i Interface
- -d Daemon mode, Fork in the background
- -o Output file

```
[!] Consider specifying -u in daemon mode (see README).
[+] Closed 1 file descriptor.
[+] Loaded 320 signatures from 'p0f.fp'.
[+] Intercepting traffic on interface 'eth0'.
[+] Default packet filtering configured [+VLAN].
[+] Log file '/tmp/p0f-output.txt' opened for writing.
[+] Daemon process created, PID 3191 (stderr not kept).
Good luck, you're on your own now!
cedat:~$ tail /tmp/p0f-output.txt
[2015/11/03 03:59:41] mod=syn|cli=10.0.2.15/51461|
srv=192.168.89.1/50501|subj=cli|app=NMap SYN scan|dist=<= 21|</pre>
params=random_ttl|raw_sig=4:43+21:0:1460:1024,0:mss::0
[2015/11/03 03:59:41] mod=syn|cli=10.0.2.15/51461|
srv=192.168.89.1/57509|subj=cli|app=NMap SYN scan|dist=<= 8|
params=random_ttl|raw_sig=4:56+8:0:1460:1024,0:mss::0
[2015/11/03 03:59:41] mod=syn|cli=10.0.2.15/51461|
srv=192.168.89.1/40296|subj=cli|app=NMap SYN scan|dist=<= 9|</pre>
params=random_ttl|raw_sig=4:55+9:0:1460:1024,0:mss::0
[2015/11/03 03:59:41] mod=syn|cli=10.0.2.15/51462|
srv=192.168.89.1/57509 | subj=cli|app=NMap SYN scan|dist=<= 20|
params=random_ttl|raw_sig=4:44+20:0:1460:1024,0:mss::0
[2015/11/03 03:59:41] mod=syn|cli=10.0.2.15/51461|
srv=192.168.89.1/63300|subj=cli|app=NMap SYN scan|dist=<= 25|
params=random_ttl|raw_sig=4:39+25:0:1460:1024,0:mss::0
```

In this example the **p0f** utility detected an **nmap** scan.

This scan continues in the background filling the output file until you stop it. To finish the scan. List the current processes and grep for those with p0f in the name (-e = All processes, -f = Perform full format listing). Returned is the p0f daemon that was ran plus the grep process established in the command to find p0f.

```
cedat:~$ ps -ef| grep p0f
root 3191 1 0 03:55 ? 00:00:00 ./p0f -i eth0 -do /tmp/p0f-output.txt
root 3218 3138 0 04:02 pts/1 00:00:00 grep p0f
```

Send the daemon via its process ID the SIGKILL signal. This terminates the daemon. A *grep* of the processes confirms this.

## 6.2 Port Scan Attack Detector (psad)

The Port Scan Attack Detector (*psad*) makes use of *iptables* log messages from the /*var/log/messages* file to detect, alert, and optionally block port scans and other suspect traffic.

Variables can be adjusted in the /etc/psad/psad.conf. In the example below psad detects an nmap port scan from 86.140.55.1.

```
cedat:~$ sudo apt-get install psad
Setting up psad (2.2-3.1) ...
[ ok ] Starting Port Scan Attack Detector: psad.
```

Set the IP Tables logging rules.

```
cedat:~$ sudo iptables -F

cedat:~$ sudo iptables -A INPUT -j LOG

cedat:~$ sudo iptables -A FORWARD -j LOG

cedat:~$ sudo iptables -S

-P INPUT ACCEPT
-P FORWARD ACCEPT
-P OUTPUT ACCEPT
-A INPUT -j LOG
-A FORWARD -j LOG
```

#### Update *psad* signatures.

```
cedat:~$ sudo psad -sig-update
  cedat:~$ sudo service psad restart
  [info] Stopping the psadwatchd process.
  [info] Stopping the kmsgsd process.
  [info] Stopping the psad process.
  [ ok ] Stopping Port Scan Attack Detector: psad.
  [ ok ] Starting Port Scan Attack Detector: psad.
Check the status of psad.
  cedat:~$ sudo service psad status
  Status of Port Scan Attack Detector:
  [+] psadwatchd (pid: 2887) %CPU: 0.0 %MEM: 0.0
     Running since: Thu Jul 3 22:25:59 2014
  [+] psad (pid: 2885) %CPU: 1.4 %MEM: 3.0
     Running since: Thu Jul 3 22:25:59 2014
     Command line arguments: [none specified]
     Alert email address(es): root@localhost
  [+] Version: psad v2.2
  [+] Top 50 signature matches:
        "DDOS Trin00 Master to Daemon default password attempt"
        (udp), Count: 4, Unique sources: 1, Sid: 237
        "MISC Microsoft PPTP communication attempt" (tcp), Count: 2,
       Unique sources: 1, Sid: 100082
        "ICMP PING" (icmp), Count: 1, Unique sources: 1, Sid: 384
        "ICMP traceroute" (icmp), Count: 1, Unique sources: 1,
       Sid: 385
  [+] Top 25 attackers:
       86.140.55.1 DL: 3, Packets: 489, Sig count: 8
       78.143.141.200 DL: 2, Packets: 46, Sig count: 0
  [+] Top 20 scanned ports:
        tcp 80
                 118 packets
        tcp 25
                 4 packets
        tcp 1723 2 packets
        tcp 21071 1 packets
        tcp 34978 1 packets
        tcp 143
                1 packets
        tcp 9088 1 packets
        tcp 9443 1 packets
       udp 27892 9 packets
        udp 26415 9 packets
        udp 28543 8 packets
```

```
udp 22124 8 packets
     udp 30544 8 packets
     udp 22123 6 packets
     udp 21698 6 packets
     udp 27482 6 packets
     udp 32779 6 packets
     udp 123
              6 packets
     udp 24511 6 packets
     udp 24007 5 packets
     udp 32818 5 packets
     udp 25546 5 packets
     udp 31189 5 packets
     udp 30303 5 packets
     udp 34358 5 packets
     udp 32931 5 packets
     udp 36893 5 packets
     udp 21525 5 packets
[+] iptables log prefix counters:
        [NONE]
   Total packet counters: tcp: 129 udp: 408 icmp: 1
[+] IP Status Detail:
SRC: 86.140.55.1, DL: 3, Dsts: 1, Pkts: 489, Unique sigs: 2, Email
alerts: 5
DST: 192.168.89.1, Local IP Scanned ports: UDP 123-58178, Pkts:
359, Chain: INPUT, Intf: eth0 Scanned ports: TCP 25-34978, Pkts:
129, Chain: INPUT, Intf: eth0 Signature match: "MISC Microsoft PPTP
communication attempt" TCP, Chain: INPUT, Count: 1, DP: 1723, SYN,
Sid: 100082 Signature match: "DDOS Trin00 Master to Daemon default
password attempt" UDP, Chain: INPUT, Count: 1, DP: 27444, Sid: 237
SRC: 78.143.141.200, DL: 2, Dsts: 1, Pkts: 46, Unique sigs: 0,
Email alerts: 4
DST: 192.168.89.1, Local IP Scanned ports: UDP 34114-60963, Pkts:
46, Chain: INPUT, Intf: eth0
   Total scan sources: 2
   Total scan destinations: 1
```

[+] These results are available in: /var/log/psad/status.out

```
cedat:~$ sudo tail -f /var/log/psad/status.out
UDP, Chain: INPUT, Count: 1, DP: 27444, Sid: 237

SRC: 78.143.141.200, DL: 2, Dsts: 1, Pkts: 46, Unique sigs: 0,
Email alerts: 4

DST: 192.168.89.1, Local IP Scanned ports: UDP 34114-60963, Pkts:
46, Chain: INPUT, Intf: eth0

Total scan sources: 2
Total scan destinations: 1
```

## 6.3 Passive Asset Detection System (pads)

Passive Asset Detection System (*pads*) is a libpcap based detection engine used to passively detect network assets. It is designed to complement IDS technology by providing context to IDS alerts. Discovered devices are logged in /var/lib/pads/assets.csv. This can be changed along with many other variables in /etc/pads/pads.conf.

```
cedat:~$ sudo apt-get install pads

Setting up pads (1.2-11) ...
[ ok ] Starting Passive Asset Detection System: pads.

cedat:~$ cat /var/lib/pads/assets.csv
asset,port,proto,service,application,discovered
109.106.96.153,0,0,ARP (Intel Corporation), 0:04:23:B1:8F:E2,
1404421526
```

## 7. Summary

This document introduces penetration testing and Kali Linux as a tool for such activity. It has only skimmed the surface as you should realise just browsing the menus of the Kali Linux applications tab.

To become proficient at pen-testing takes practice.

#### 8. Lab Exercise

Carry out a pen-test on the IP address given to you by the instructor.